## 1 Station-IC Licenses

#### **Event Licenses - for time limited use**

- $\bullet$  ST-IC-1W : 1 user, 1 week
- $\bullet$  ST-IC-1M : 1 user, 1 month

#### **Subscription Licenses - for ongoing operation**

- ST-IC-1Y Subscription Initiation: 1 user, 1 year
- ST-IC-ADD1Y Subscription Extension: 1 user, +1 year

#### **Subscription License Bundles - for use on multiple computers**

- ST-IC-8-1Y Subscription Initiation: 8 users, 1 year
- ST-IC-8-ADD1Y Subscription Extension: 8 users, +1 year

#### The following apply:

- Subscription licenses can be transferred between computers. Event licenses cannot be transferred.
- Event licenses activate and start depleting on first connection to the intercom system. Subscription licenses start depleting following initial activation. The countdown does not stop while you are transferring licenses.
- An extension license will start from the time the previous initiation or subscription license lapsed.
- Multiple extensions can be installed at the same time. For example, for 3 years continuous use, install 1 Subscription Initiation and 2 Subscription Extensions. Subscription Initiation is installed before the extension.
- One event license can be installed on a computer at any one time, additional licenses will overwrite the first. If you wish to extend your event license, wait until it has expired and then install a new one.
- If you wish to use an event license on a computer that has previously hosted an initiation/subscription license, you must remove the subscription license before installing the event license.

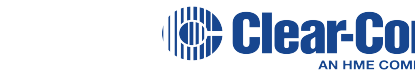

## 1.1 Obtain a license

To obtain licenses for Station-IC, contact your Clear-Com partner. Once you have purchased your license(s), Clear-Com will email a Ticket ID containing license codes to you.

Licenses are activated by you using a Cloud-based 'WebDepot' which transfers selected licenses from the ticket to the 'CodeMeter' license container that runs on your computer. This process is described in the following section in this document.

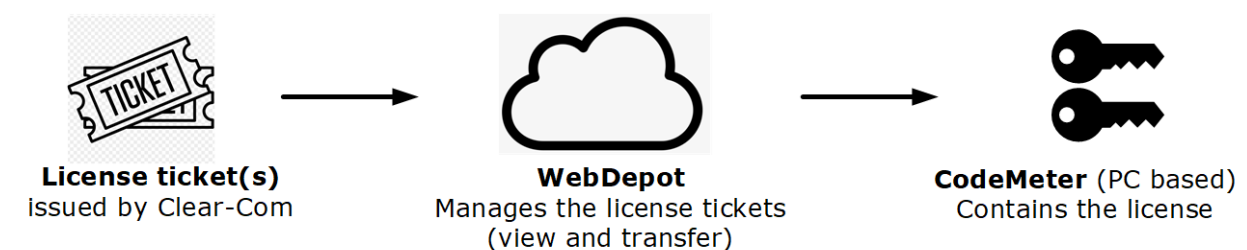

*Note: To activate your license offline (no internet access), see the Station-IC User Guide available from the Clear-Com Station-IC Knowledge Center: https://www.clearcom.com/station-ic-knowledgecenter.*

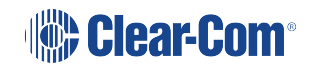

# 2 Installing and Applying Licenses Online

- 1. Download Station-IC from the Clear-Com website and open it. Station-IC will open in demo mode.
- 2. Install the license manager App (CodeMeter) by clicking the install icon. CodeMeter runs in the background on your PC, holding and managing your licenses and license transfers.

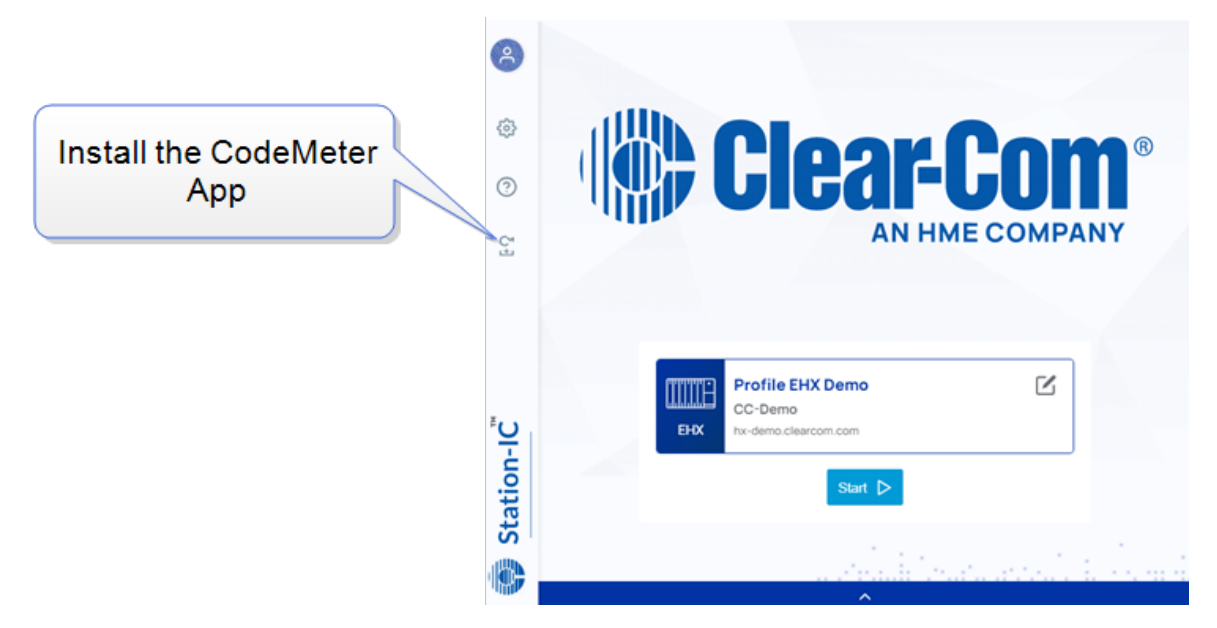

3. Once CodeMeter is installed on your computer, go to **Settings** in Station-IC and launch **License with Ticket ID**.

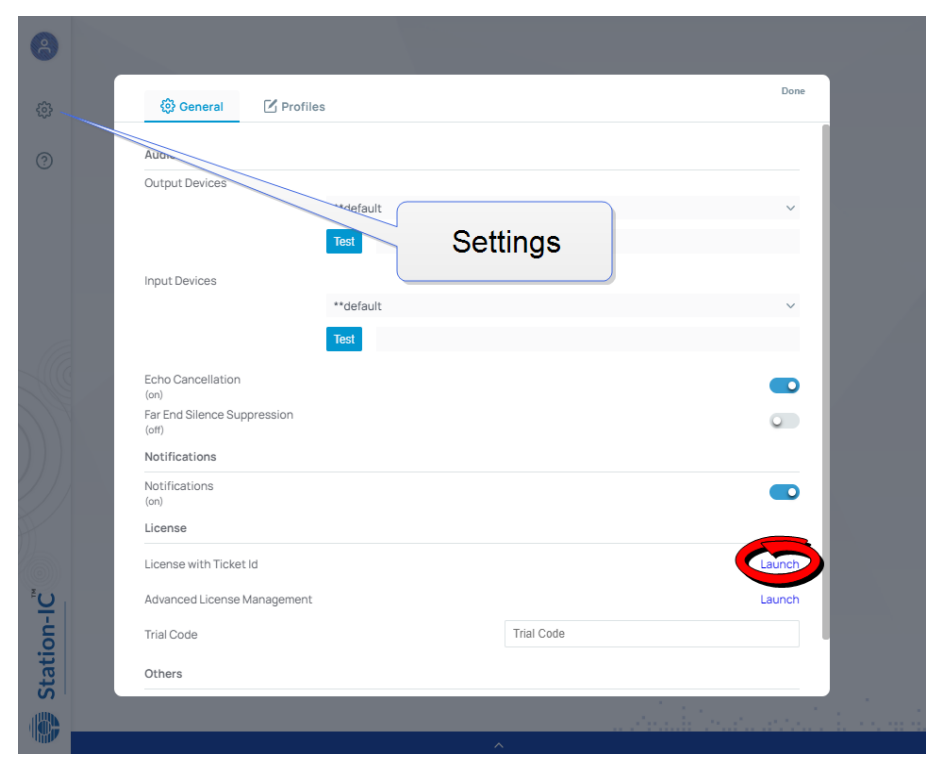

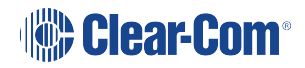

4. The online WebDepot opens. Copy and paste your Ticket ID, and click **Next**.

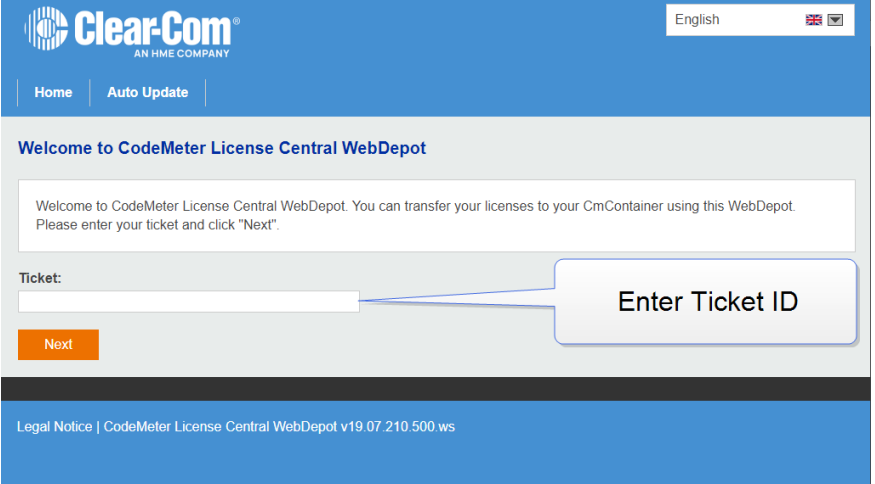

5. You will see the purchased licenses available to you on the license ticket. These licenses are managed by the WebDepot. Select the license(s) you wish to install on your computer, then select **Activate Selected Licenses Now**. Following the license transfer, Station-IC will be licensed and no longer in demo mode upon next connection.

### 2.1 Re-Hosting a License

A license can be removed from a computer and returned to the Web Depot where it will be available to install on a different computer using the steps outlined above. When you re-host a license, the license goes, via WebDepot, back to the license ticket that the license originated from. The license ticket can then be used for another computer. To re-host a license go to **Settings>Launch with Ticket ID** (step 3). You will need your Ticket ID to do this.

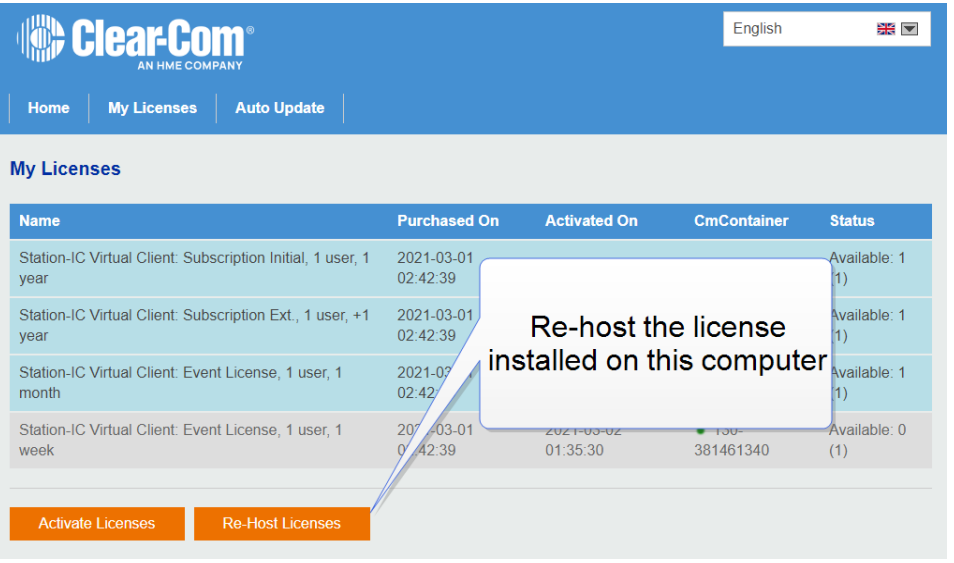

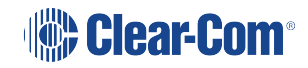